## **راهنمای ثبت نام در اینترنت** ADSL **صبانت**

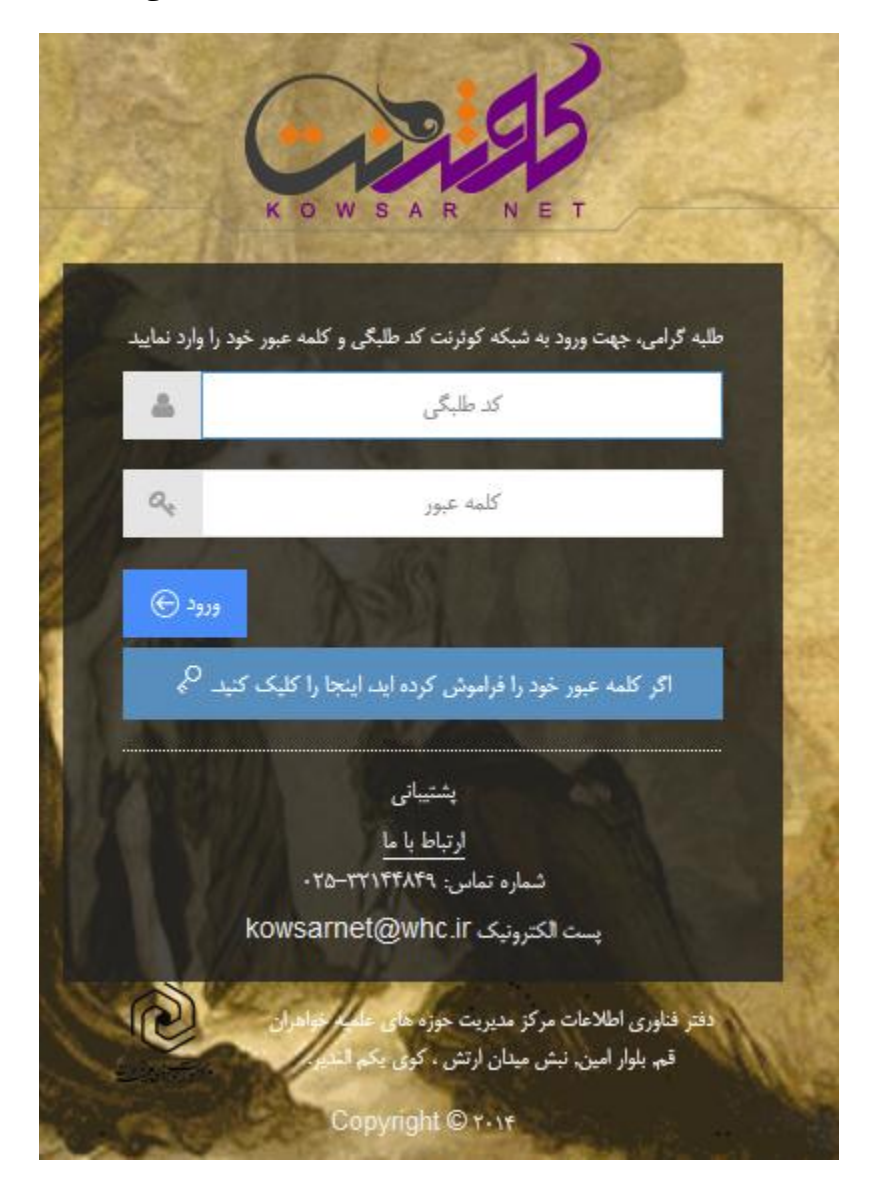

.1 مراجعه به شبکه کوثرنت به آدرس ir.whc.kowsarnet و ورود به آن با کد طلبگی و کلمه عبور

.2 کلیک بر روی لوگوی ثبت نام صبانت در باالی صفحه اصلی کوثرنت

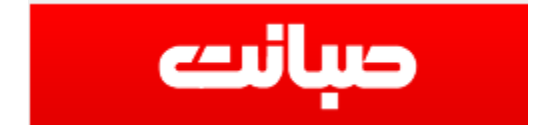

.3 خواندن نکات ثبت نام در باالی فرم ثبت نام

.4 پرکردن فرم ثبت نام و وارد کردن شماره تلفنی که می خواهید روی آن سرویس اینترنت فعال شود

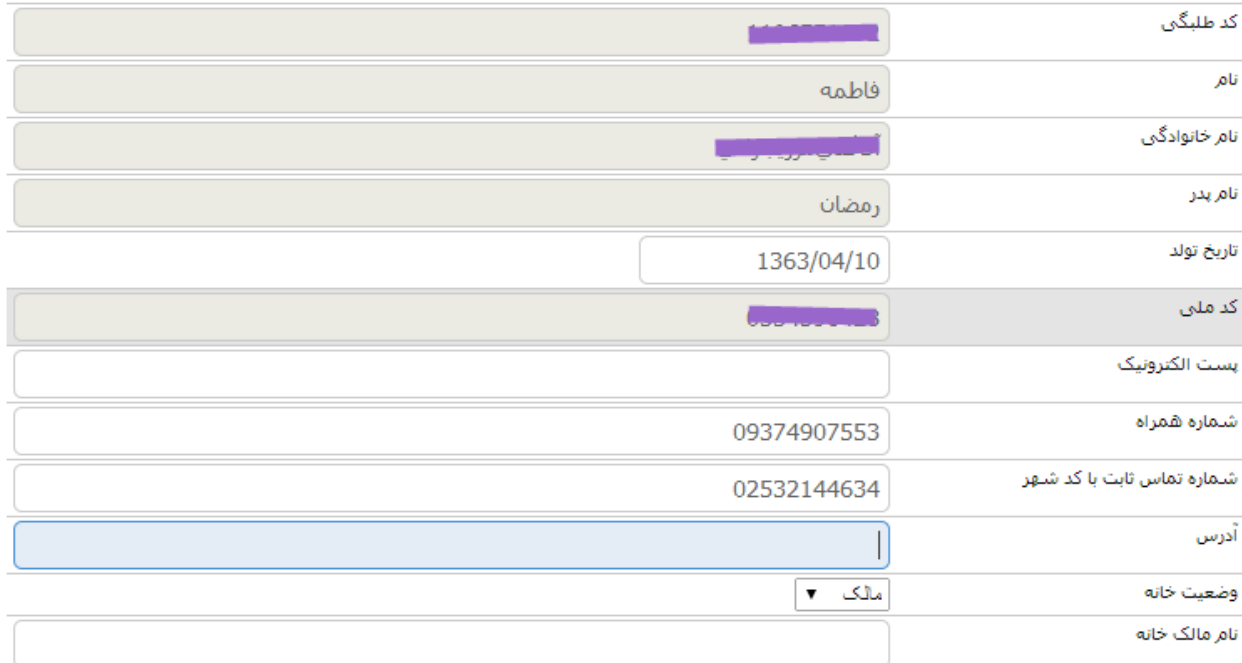

.5 با زدن دکمه ثبت نام در پایین فرم ثبت کنید تا اطالعات ارسال شود

- قوانين را خوانده و صحت اطلاعات را مي پذيرم -

- .6 در صورت پشتیبانی شدن خط شما توسط صبانت پیغام ثبت نام شما با موفقیت انجام شده نمایش داده می شود
	- .7 در صورت عدم پشتیبانی خط شما می توانید با شماره تلفن دیگری جهت ثبت نام اقدام نمایید
- .8 سه روز بعد با مراجعه به همین صفحه می توانید نام کاربری و رمز عبور جهت مراجعه به داشبورد اصلی صبانت جهت ادامه ثبت نام و فعال کردن سرویس را مشاهده نمایید. در ضمن پیامک تایید ثبت نام همراه با نام کاربری و کلمه عبور برای شما پیامک خواهد شد.

حواب استعلام مثبت است لطفا حهت پرداخت هزينه رانژه به پنل گاربرگ مراجعه گنيد

نام کاربری : 2532901822

كلمه عبور: 22810

آ**درس بنل کاربری:** http://sales.sabanet.ir:8081/

با استفاده از اطلاعات فوق به پنل کاربرگ خود مراجعه و نسبت به ادامه فرآیند ثبت نام اقدام نمایید،درصورت بروز مشکل اینجا کلیک کنید و یا با شماره تلفن 025-37830606 تماس حاصل فرمایید.